# **Linux Certification Study Group** *A set of L<sup>A</sup>TEX presentations*

#### [Angus](http://lcdp.sourceforge.net/) Lees

gus@inodes.org

Granville College of TAFE

Sydney, Australia

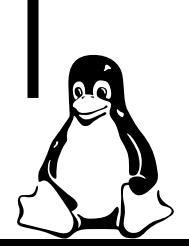

### **111.4 Scheduling jobs [4]**

#### **Objective**

 $\sf{C}$ andidate should be able to use  $\verb|cron or anacron$  to run jobs at regular intervals and to use at to run jobs at <sup>a</sup> specific time. Tasks include managing cron and at jobs and configuring user access to cron and at services.

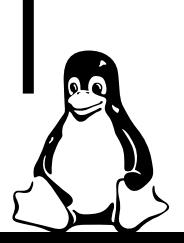

Linux Certification Study Group – p. 2/13

## **111.4 Scheduling jobs [4]**

### **Key files, terms and utilities**

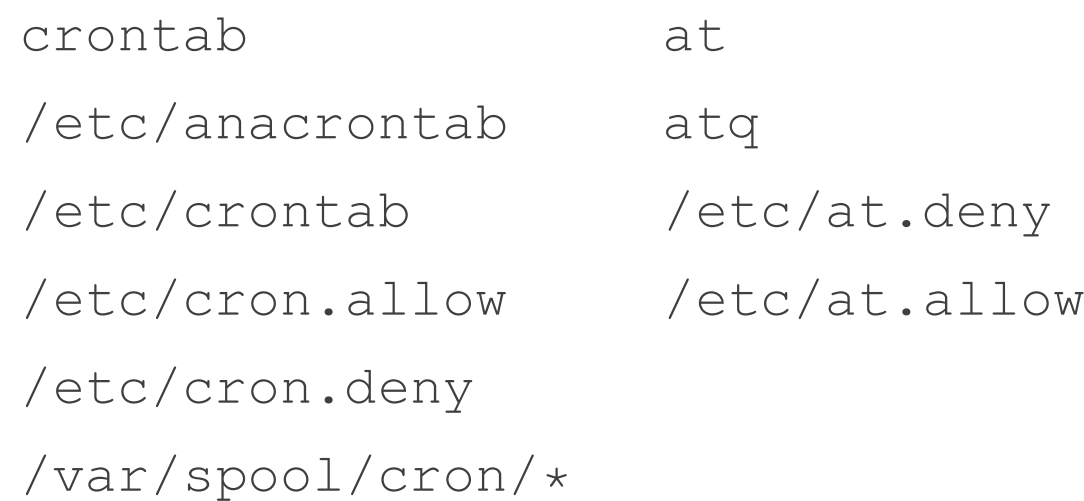

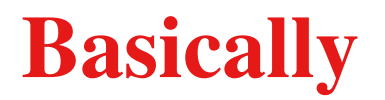

## $\operatorname{\mathsf{at}}$  – Run a command once  $\text{\tt cron}-\text{\tt Run}$  a command periodically

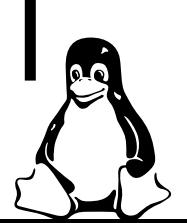

Linux Certification Study Group – p. 4/13

 $\texttt{at}$  takes a time and a list of commands to run. Any output to <code>STDOUT</code> or STDERR will be mailed to the user running  $\texttt{at}.$ 

```
$ at 2pm \leftrightarrowwarning: commands will be executed using /bin/sh
at> date ←-
at> ˆD ←-
job 3 at 2002-05-08 14:00
```
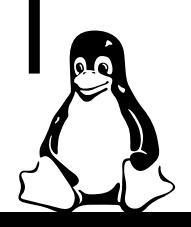

The current umask, working directory and environment (except for TERM, DISPLAY and \_) are saved and restored before running the job (unlike cron).

The commands to run will be read from STDIN or from <sup>a</sup> file given with **-f** .

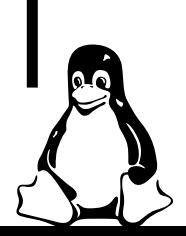

### **Example** at time specifications

at **allows a** *very* **flexible time format.** 

**17:36** Run at 5:36pm today or tomorrow. **9pm May <sup>8</sup>** Run at 9pm on May 8th. **noon tomorrow** Run at 12pm tomorrow. **now + 2 hours** Run in 2 hours.

See <u>at</u>(1) for more details.

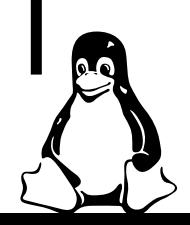

### **Queued jobs**

atq lists <sup>a</sup> user's pending jobs.

```
$ atq \leftrightarrow
```

```
3 2002-05-08 14:00 a gus
```
 $\sin \theta$  atrm  $\theta$   $\leftrightarrow$  removes the queued job.

 $\sin 3 \leftrightarrow \sin 1$  dumps the job on STDOUT.

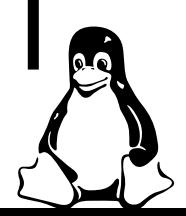

### **Queued jobs**

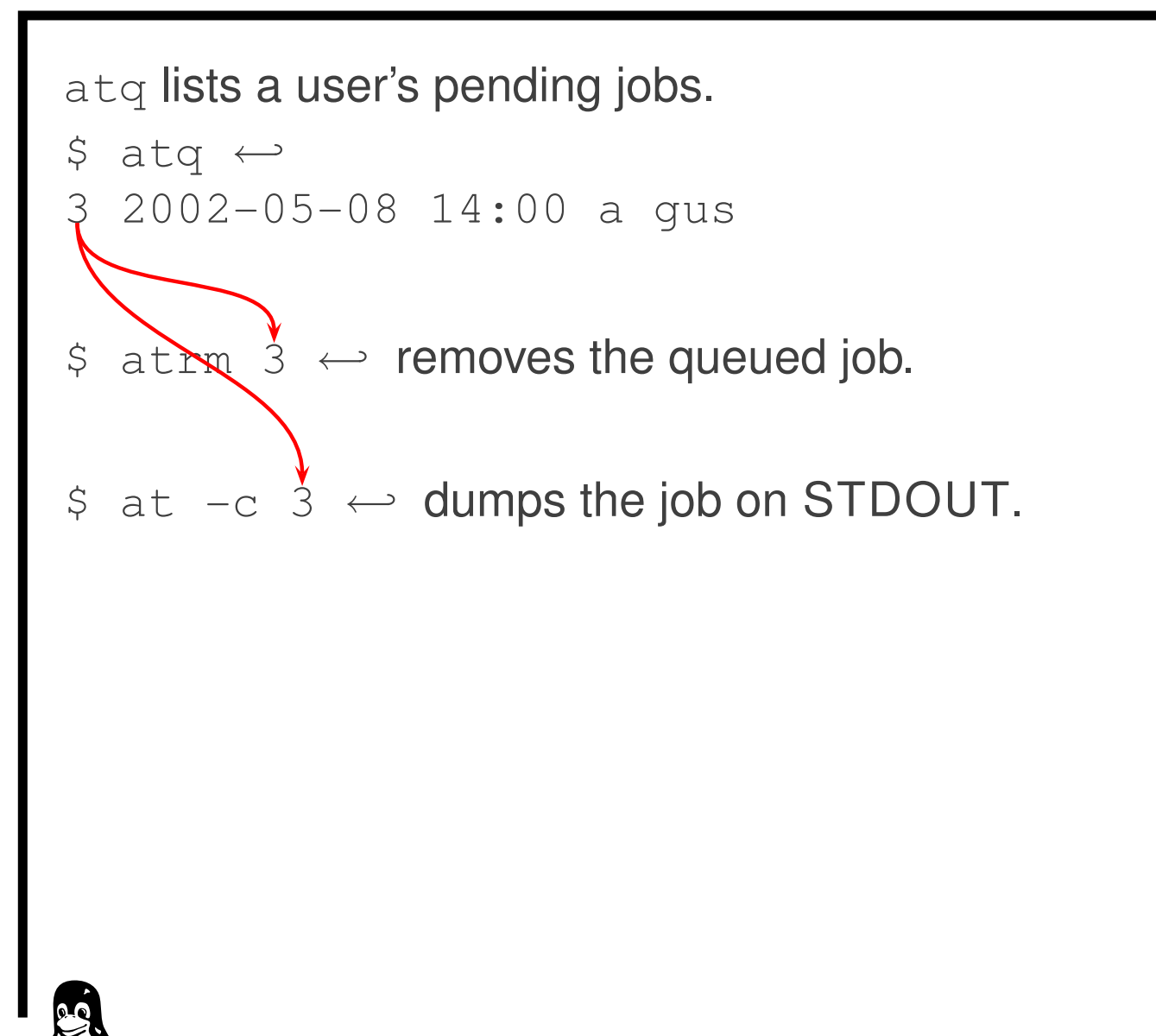

 $\,$ c $\,$ r $\,$ on  $\,$  is  $\,$  a daemon that reads everyone's  $\,$  c $\,$ r $\,$ ontab information,  $\,$ spawning new tasks at the appropriate times.

- **crontab file** Replace your crontab file with file.
- **crontab -l** List your crontab.
- **crontab -r** Remove your crontab.
- **crontab -e** Edit your crontab (with \$EDITOR).

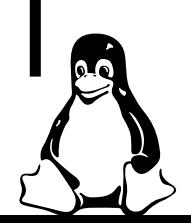

**A sample** crontab file:

```
0 7 1 jan *echo "sleep in, you dont feel so good"
```
# gratuitous noise 0 17  $\star$   $\star$  mon, wed, fri wall%meeting in 5 minutes%

0 9-18/2 \* \* mon-fri \$HOME/bin/cron.bihourly

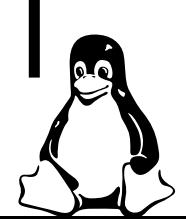

```
A sample crontab file:
0 7 1 jan *echo "sleep in, you dont feel so good"
# gratuitous noise
0 17 \star \star mon, wed, fri wall%meeting in 5 minutes%
0 9-18/2 * * mon-fri $HOME/bin/cron.bihourly
Line based, hash comments, ignored blank lines, etc
```
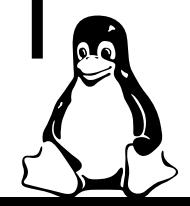

```
A sample crontab file:
01 jan *\textcolor{red}{\mathsf{qcl}} "sleep in, you dont feel so good"
# gratuitous noise
0 \sqrt{N}* mon, wed, fri wall%meeting in 5 minutes%
\bigcirc0 9-1\sqrt[3]{2} * * mon-fri $HOME/bin/cron.bihourly
     Minute (0-59)
     Hour (0-23)
```
Linux Certification Study Group – p. 10/13

```
A sample crontab file:
\bigcirc 7 1 jan *echo/"sleep in, you dont feel so good"
# giatuitous noise
\bigcirc0 1/7 \star \star \mon, wed, fri wall%meeting in 5 minutes%
\bigcirc0 9-18/2 \star \star mon-fri $HOME/bin/cron.bihourly
\mathbb{S}\rightarrow Day of month (1-31)
     Month (1-12 or jan-dec)
\mathbb{C} Day of week (0-7 or sun-sat)-
```
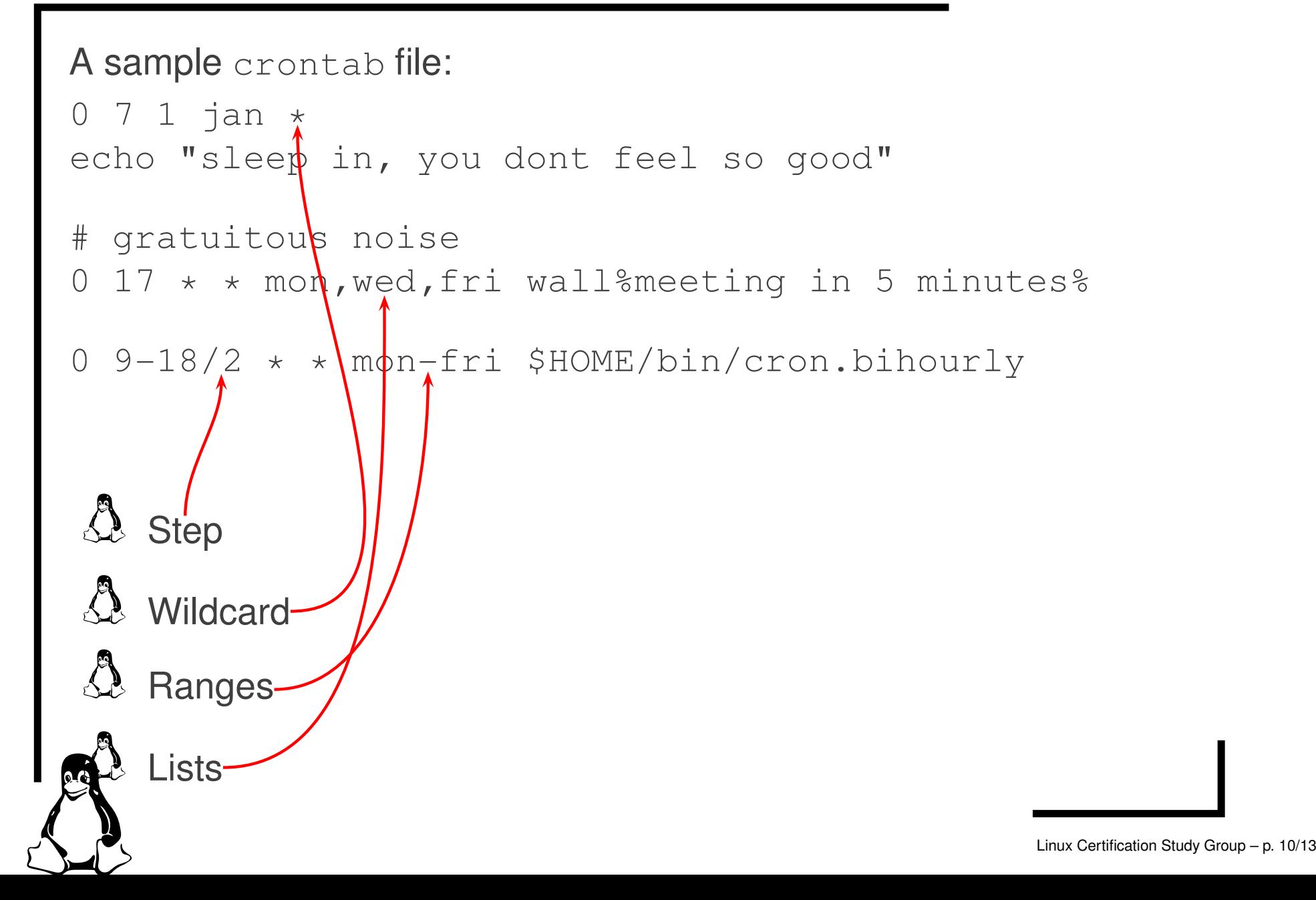

```
A sample crontab file:
0 7 1 jan *echo "sleep in, you dont feel so good"
# gratuitous noise
0 17 * * mon, wed, fri wall%meeting in 5 minutes%
0 9-18/2 \star \star mon-fri $HOME/bin/cr\phin.bihourly
See <u>crontab</u>(5) for:
    Environment variables
\mathcal{Q} Providing STDIN
```
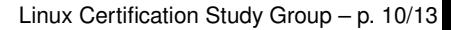

A few extra issues arise when editing /etc/crontab (and similar "system" crontab files):

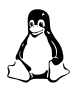

**Don't use** crontab –e, **edit** /etc/crontab **directly**.

A new column (after timespec, before command) gives the user to the command run as.

 $\bigwedge$ Distributions often create directories for "common" frequencies. It usually makes much more sense to place <sup>a</sup> script in there, rather than adding your own crontab lines.

Debian (for example) runs any scripts in

/etc/cron. {daily, weekly, monthly} - but these are triggered from normal entries in /etc/crontab, so there's no real mystery here.

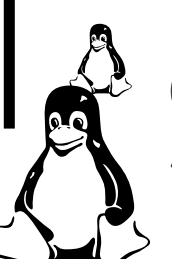

(Debian specific?) /etc/cron.d/ $\star$  is read in addition to /etc/crontab (they also have the extra user field).

Apparently some people turn their machines off.

If your computer is always turned off at night (for example), then daily jobs which are usually scheduled to run in the wee hours, will never be run. This is a problem.

 $\,$ ana $\,$ c $\,$ ron fix $\,$ es this by running any missed jobs after a reboot (or other times, like AC-on for laptops).

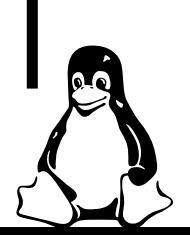

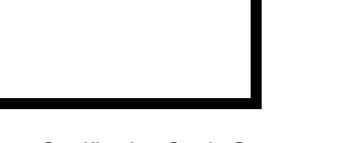

Since anacron can't use the crontab files, it has its own simplified /etc/anacrontab.

**If you only use the standard** /etc/cron.daily,monthly,weekly, then no further configuration will be necessary. Otherwise, see <u>anacrontab(</u>5).

Note that the frequency of anacron jobs can only be specified in days.

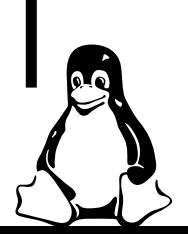